# **Search for Sites in SharePoint**

Use these instructions to search and view sites on SharePoint.

### **Instructions**

1. Click the link to 'Office 365' found on BrigNet.

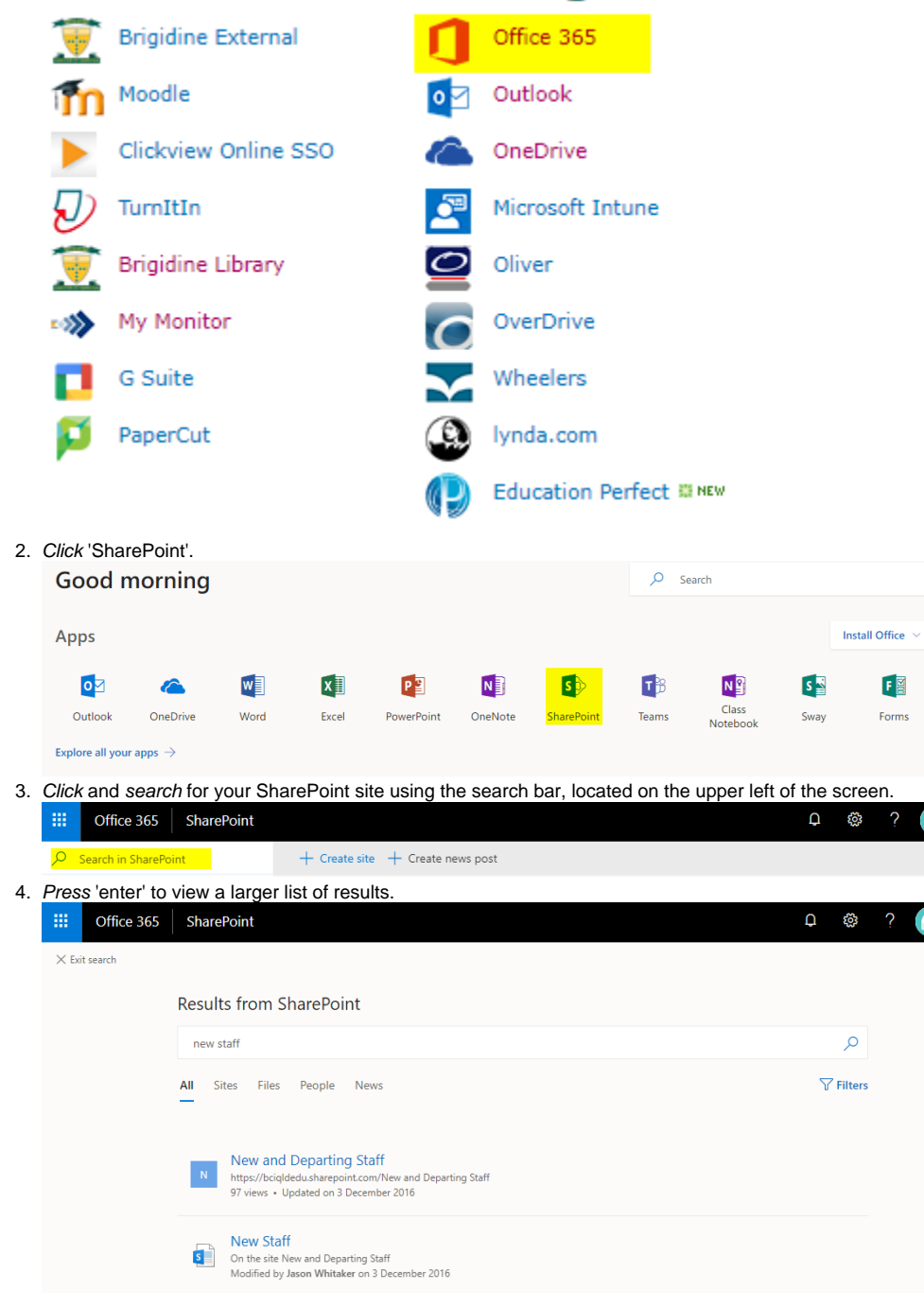

#### 5. Select the SharePoint site.

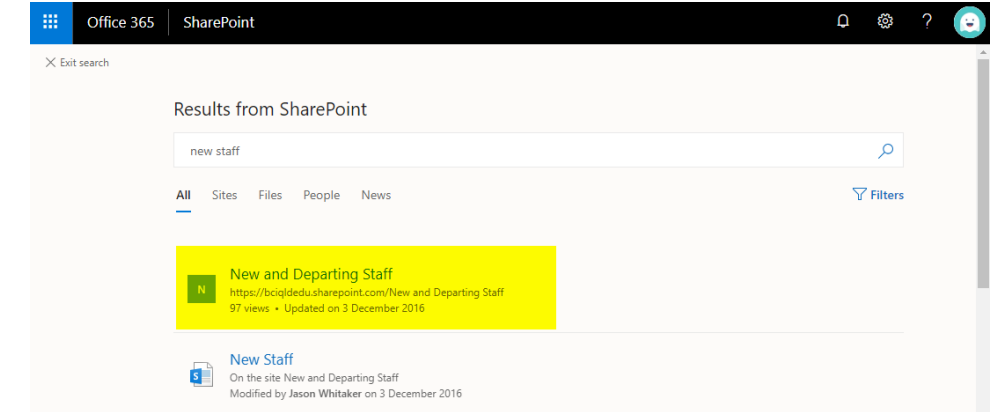

## Related articles

#### **Content by label**

There is no content with the specified labels